# e-Fatura SGK Uygulaması Destek Dokümanı

## e-Fatura SGK Uygulaması

05.03.2010 tarihinde yayımlanan 397 sıra numaralı Vergi Usul Kanunu Genel Tebliği ile Sosyal Güvenlik Kurumu 01.10.2017 tarihinden itibaren elektronik fatura (e-Fatura) uygulamasına dahil oldu. Elektronik fatura uygulamasına kayıtlı mükelleflerin belirtilen tarihten itibaren Sosyal Güvenlik Kurumuna düzenleyecekleri faturaları elektronik ortamda e-Fatura olarak göndermeleri gerekmektedir.

SGK'ya fatura düzenleyen mükellefler, e-Fatura olarak keseceklerdir.

e-Fatura SGK Kapsamına Giren Mükellefler; e-Fatura mükellefi olup SGK'ya fatura kesecek olmalıdır.

Mükellef e-Fatura kullanıcısı değil ve SGK'ya fatura kesiyorsa bu kapsama girer.

Logo Ürününde e-Fatura SGK için; 2.46.01.00 ve sonrası versiyona geçiş yapılmalıdır.

### Programda Yapılması Gereken Düzenlemeler;

#### Sistem İşletmeninde Yapılacaklar:

2.46.01.00 sürüm ve sonrası sistem işletmeninde Firma detayları/e-Devlet sekmesine ve İşyeri tanımında e-Devlet sekmesine yeni alanlar eklenmiştir.

Bu alanlar; e-Fatura/e-Arşiv sekmesi altında İlave Fatura Tipi, Mükellef Kodu, Mükellef Açıklaması alanlarıdır.

Firmanın, e-Fatura/e-Arşiv kontrol tipine göre tanımlama yapılmalıdır.

## e-Fatura/e-Arşiv Kontrol Tipi :

a- Firma bazında

b- İşyeri bazında seçimine göre yeni alanlara giriş yapılmalıdır.

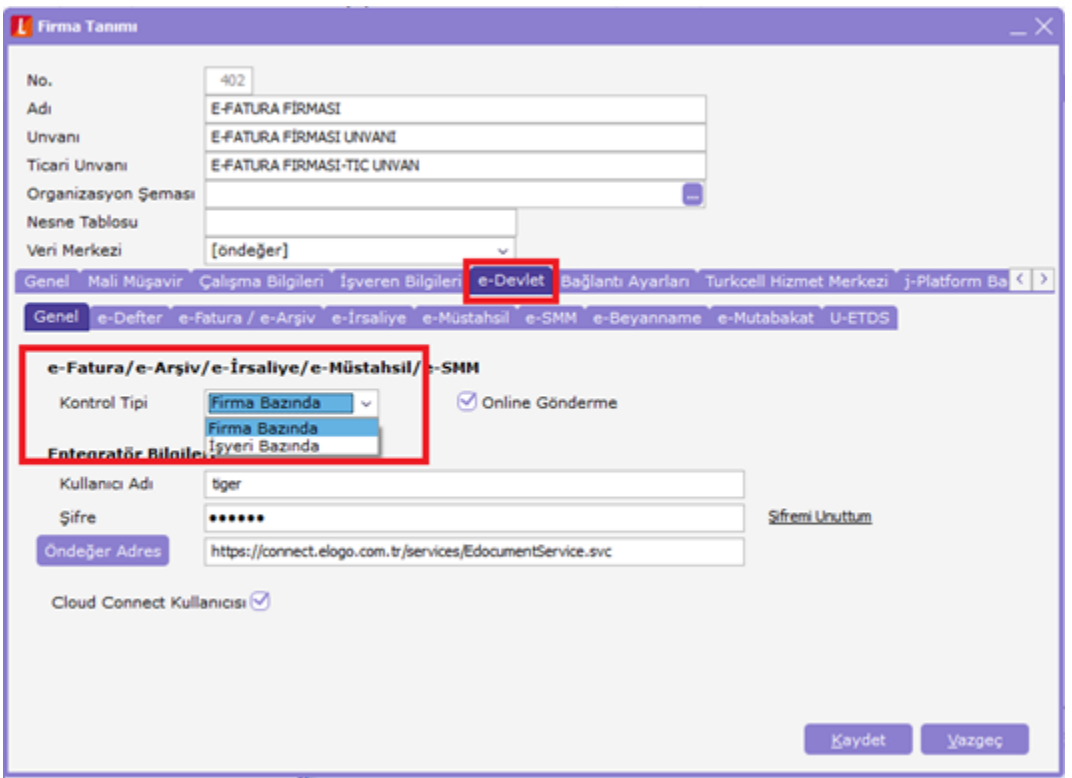

#### a- Firma Bazında

Sistem İşletmeni, Firma detayları/e-Devlet sekmesinde e-Fatura SGK Bilgileri tanımlanmalıdır.

#### e-Fatura SGK Bilgilerinde;

İlave Fatura Tipi: SGK'ya giden faturanın hangi gruba ait olduğu göstermektedir. İlave fatura tipi alanı; Eczane, Hastane, Optik, Medikal, Abonelik, Mal/Hizmet ve Diğer seçeneklerinden oluşmaktadır.

Mükellef Kodu : Sağlık Hizmeti Sunucusunun (Mükellefin) SGK da tanımlı kodudur.

Mükellef Açıklaması: Sağlık Hizmeti Sunucusunun (Mükellefin) SGK da tanımlı adıdır.

İlave fatura tipi, Mükellef kodu ve Mükellef açıklaması, Satış faturası içinde F9-e-Fatura bilgileri/SGK Bilgileri sekmesinde öndeğer gelir. Gerekirse değiştirilebilir.

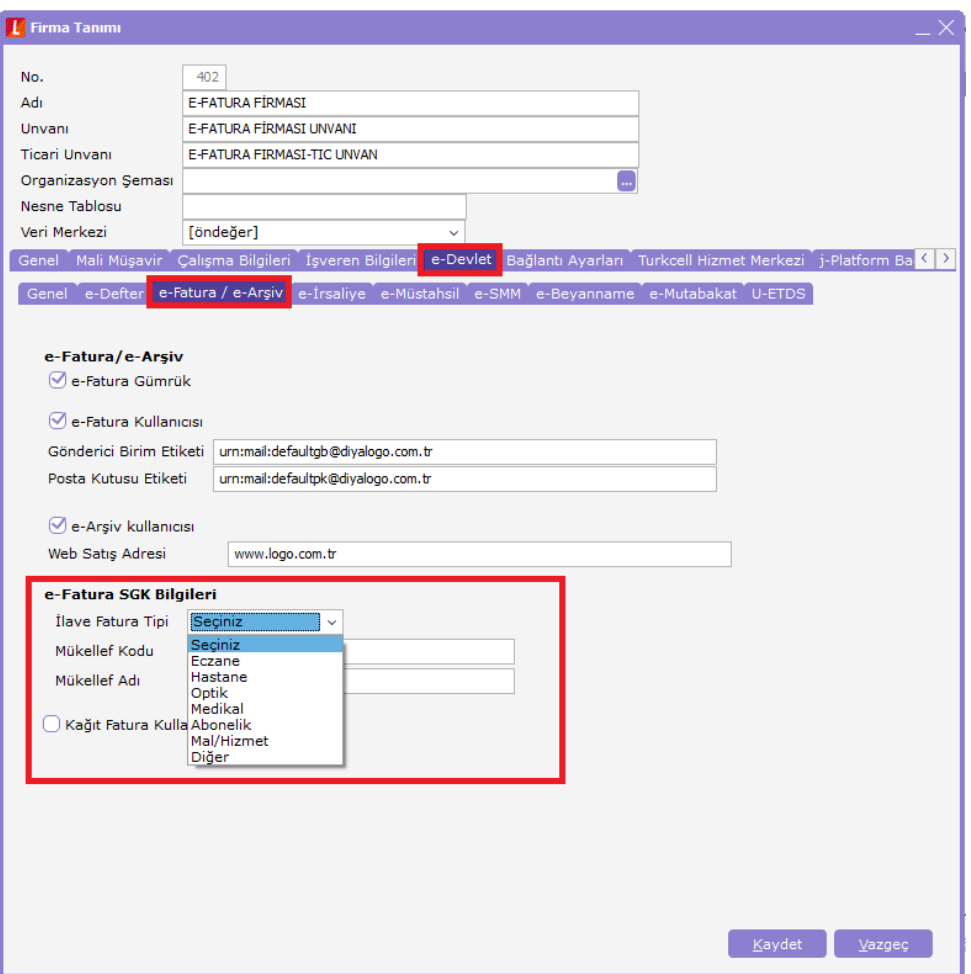

# b- İşyeri Bazında

Sistem İşletmeni, İşyeri tanımında e-Devlet sekmesinde e-Fatura SGK Bilgileri tanımlanmalıdır.

İlave fatura tipi, Mükellef kodu ve Mükellef açıklaması, İşyeri seçimine göre, Satış faturası içinde F9-e-Fatura bilgileri/SGK Bilgileri sekmesinde öndeğer gelir. Gerekirse değiştirilebilir.

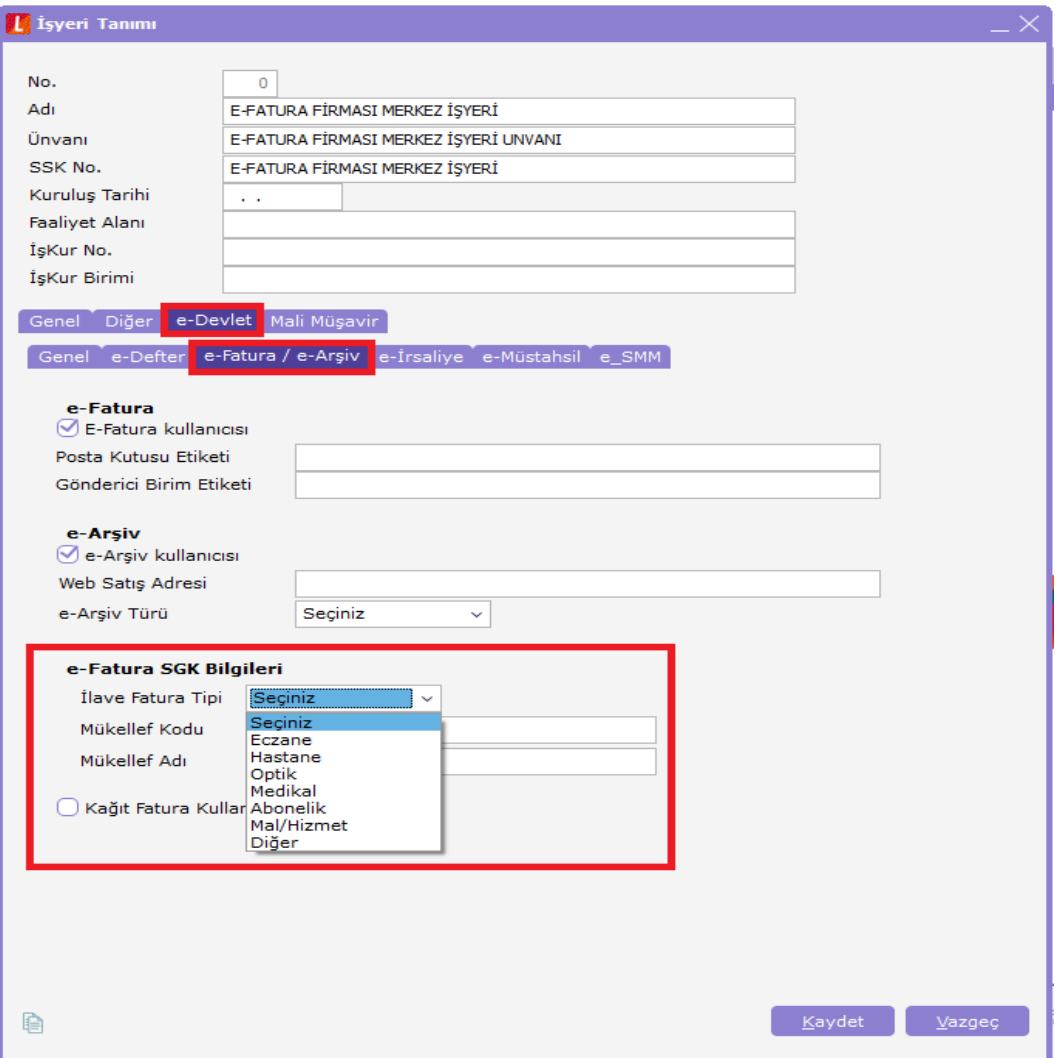

## Cari Hesap Kartında Yapılacaklar:

Cari hesap kartı Logoconnect sekmesinde bulunan e-Fatura/ e-Arşiv tipi seçeneklerine SGK seçeneği eklenmiştir.

SGK seçeneği işaretli cari hesap, satış faturasında seçildiğinde SGK için zorunlu alan kontrolleri yapılır.

Cari hesap kartında e-Fatura kullanıcısı seçili olmalıdır.

Cari hesap kartında, e-Fatura carisi için gereken standart kontroller yapılmaktadır.

Cari hesap kartında, SGK carisi için VKN bilgisi 7750409379 olmalıdır.

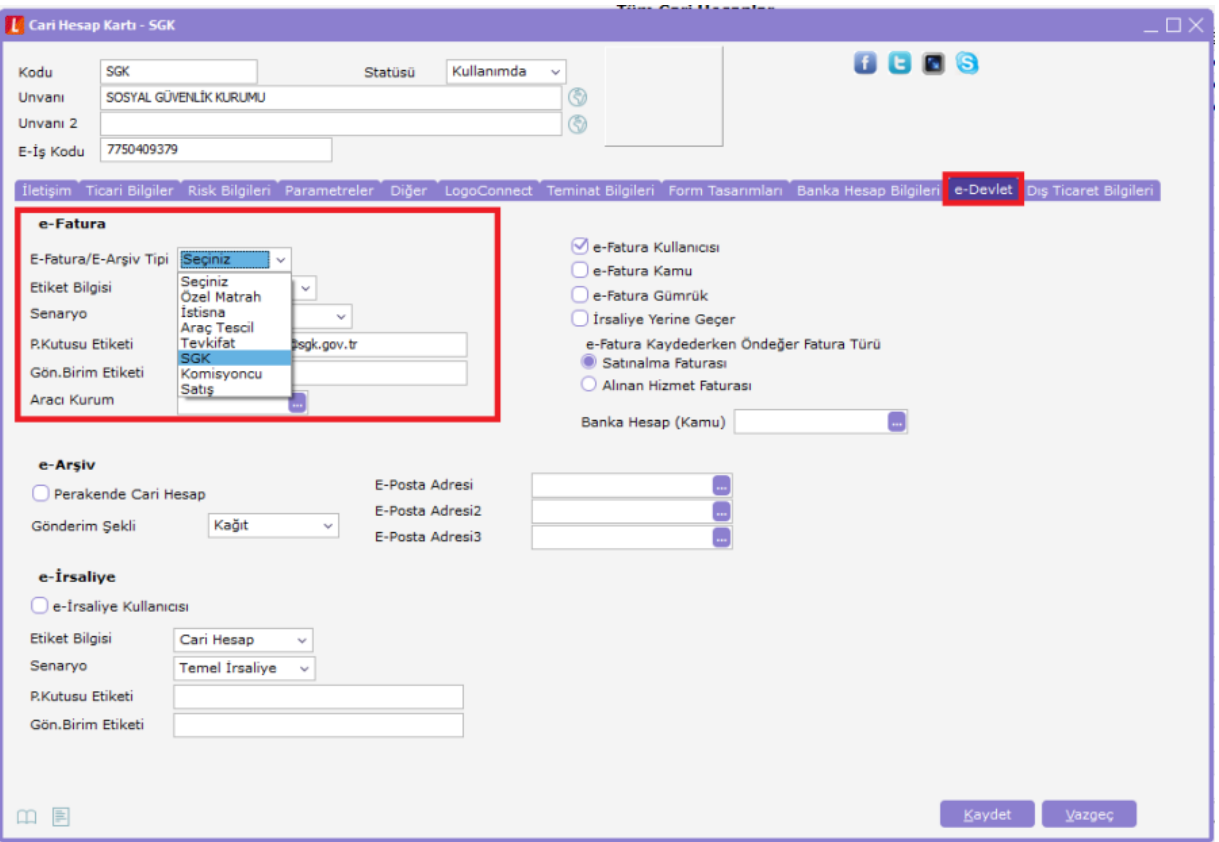

# Fatura Girişinde Yapılacaklar:

Cari hesap kartında SGK seçeneği işaretli cari hesap, faturada seçildiğinde SGK için zorunlu alan kontrolleri yapılır.

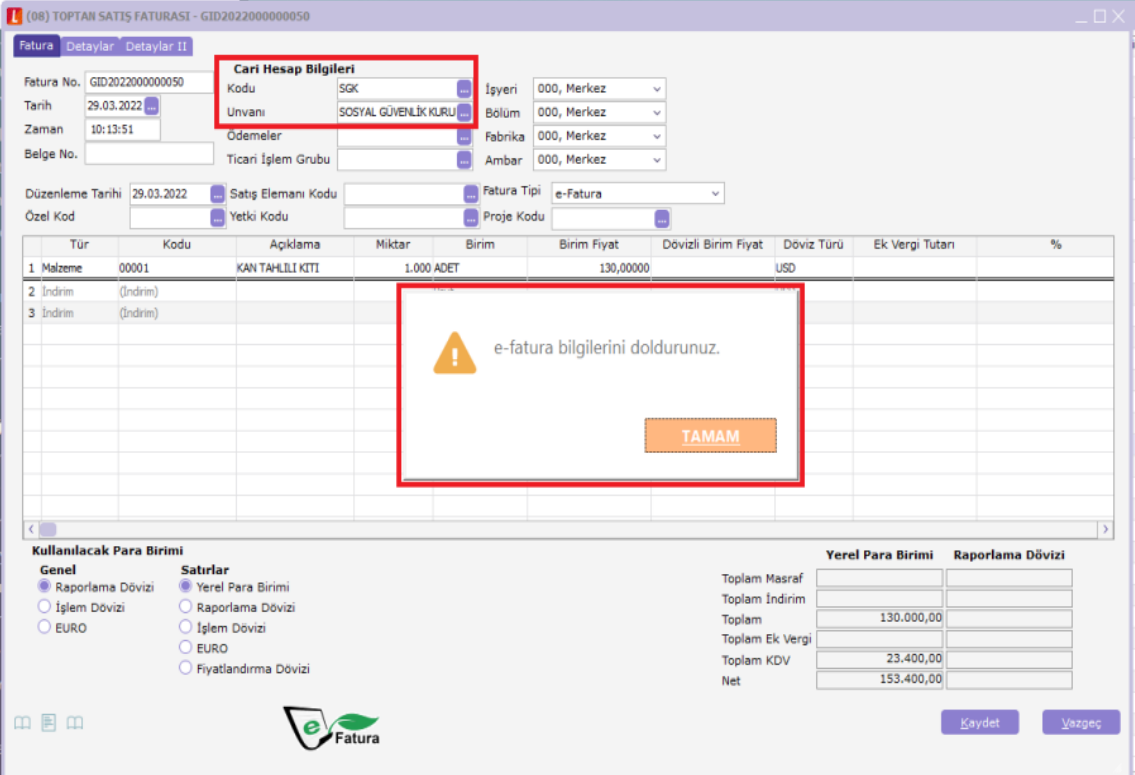

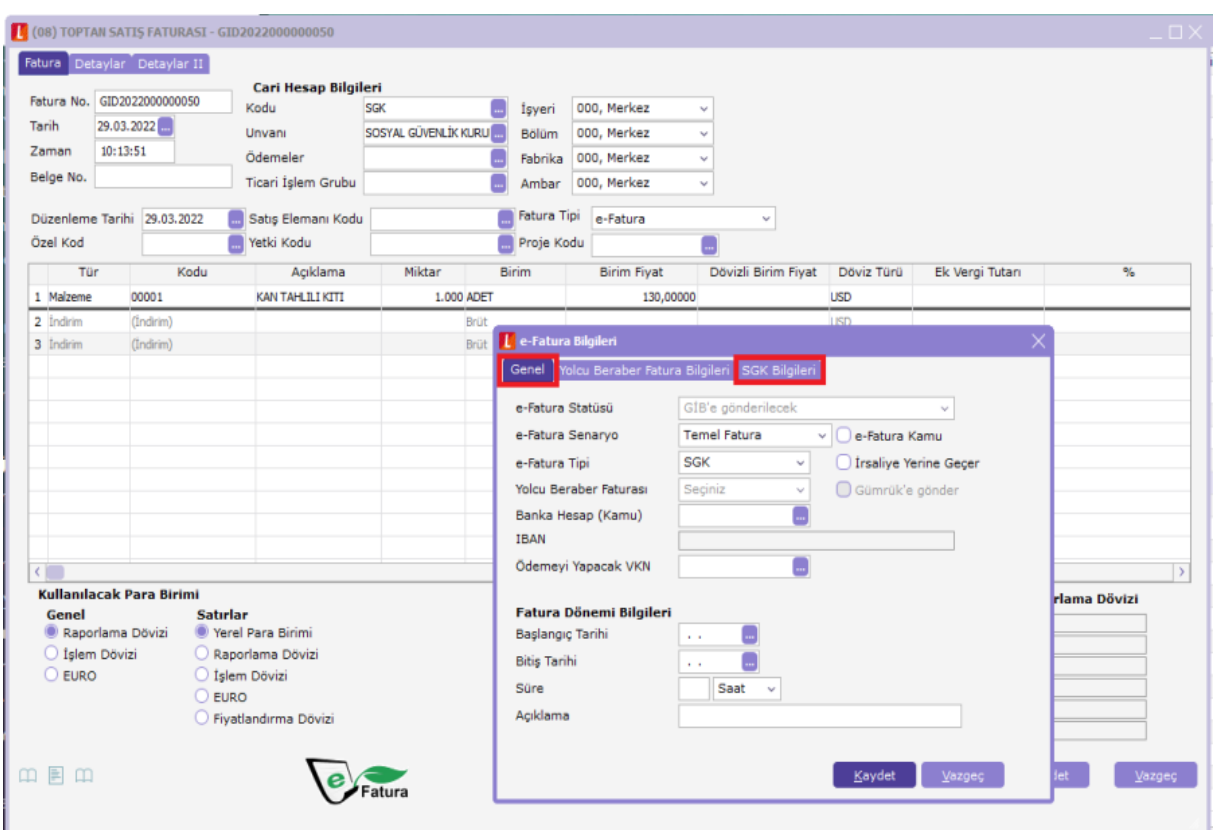

Bu alanların, F9 e-Fatura Bilgileri penceresinde Genel ve SSK Bilgileri doluluğu kontrol edilir.

### Genel sekmesinde;

e-Fatura Senaryo: Temel Fatura

e-Fatura Tipi: Cari hesap kartında yapılan seçime göre öndeğer SGK gelir.

Genel sekmesinde, Fatura dönem bilgilerinde Başlangıç Tarihi ve Bitiş Tarihi kontrol edilir.

İlave Fatura Tipi: Eczane, Hastane, Optik, Medikal, Abonelik değerlerinden biri seçilirse Dönem Başlangıç ve Bitiş Tarihi SGK faturalarında zorunlu alandır.

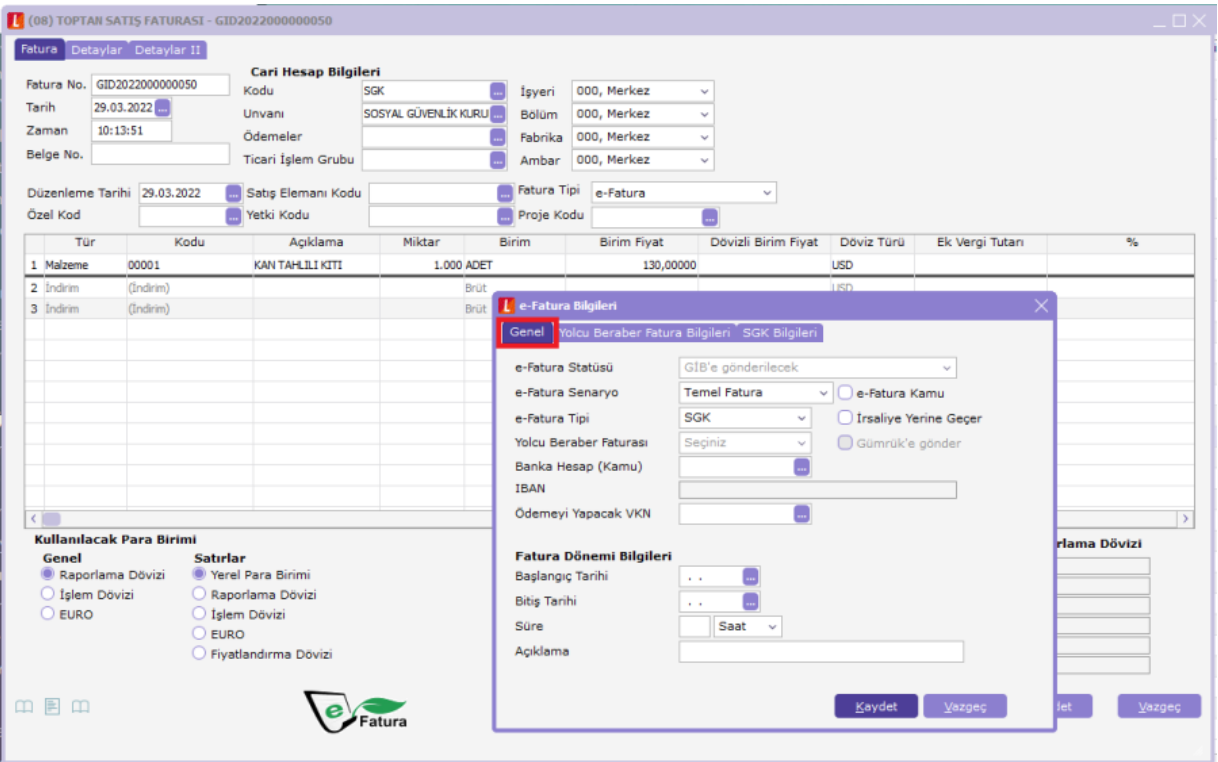

# SSK Bilgileri sekmesinde ise;

Sistem İşletmeni'nde yapılan (firma/işyeri) tanımlamaya göre İlave Fatura Tipi, Mükellef Kodu ve Mükellef Açıklaması bilgileri öndeğer gelir. Gerekirse değiştirilebilir.

Dosya no tanımlanmalıdır.

Bu bilgiler doldurulduktan sonra fatura kaydedilir.

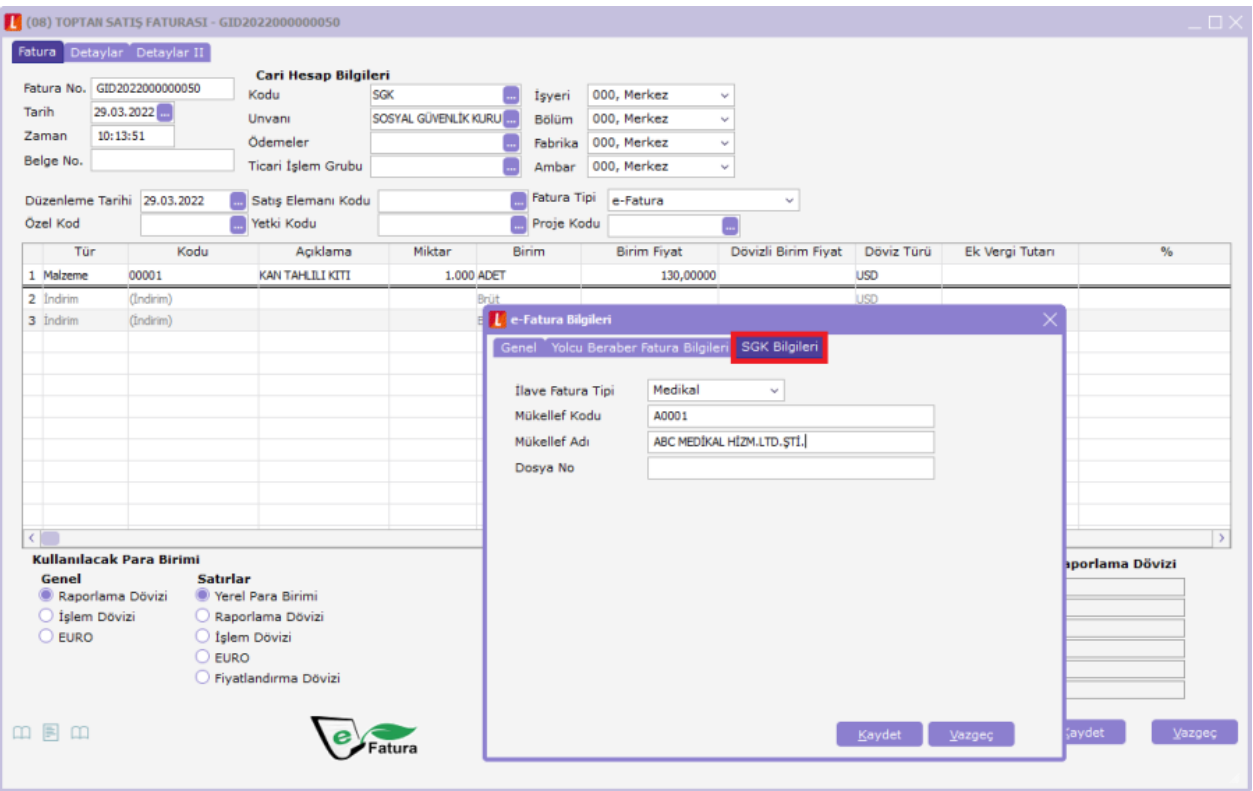

Sonraki işlem adımları ise normal e-Fatura gönderim sürecinde olduğu gibi takip edilir.

# e-Fatura SGK, GİB üzerinden SGK'ya gönderilir.

## e-Fatura SGK İçin Alan ve Alabileceği Değerler Tablosu:

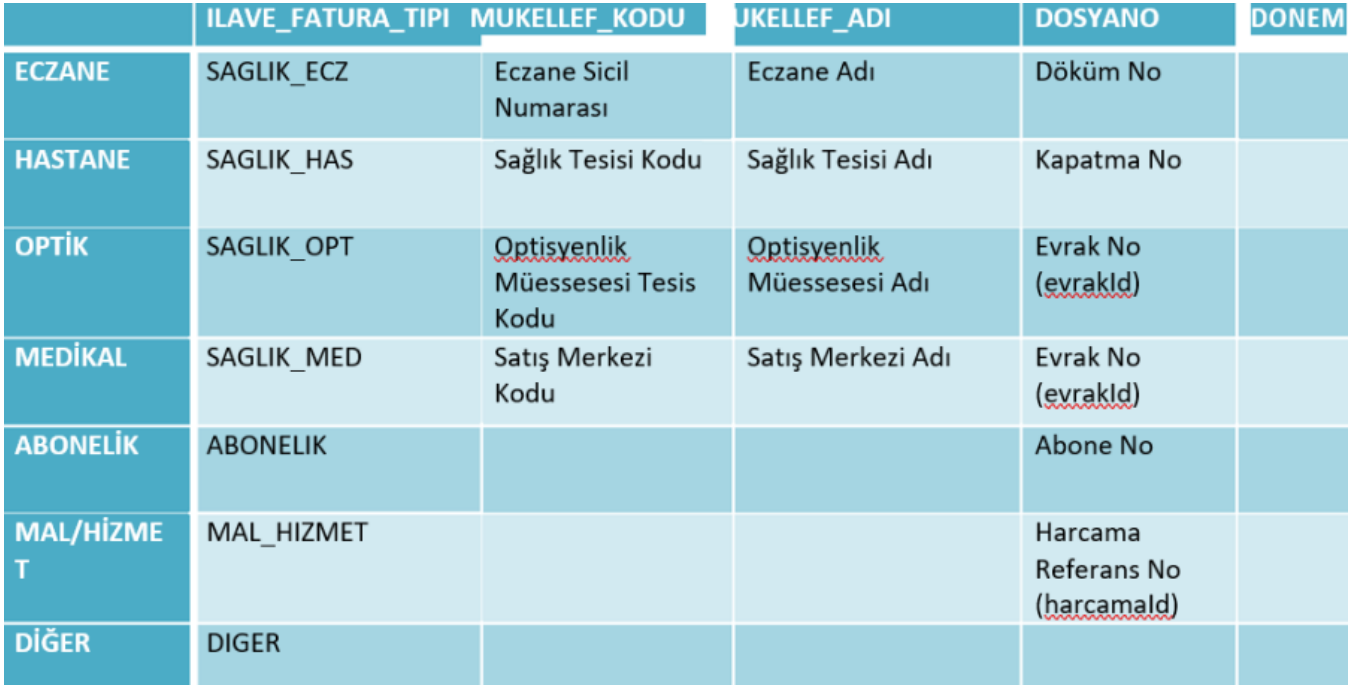